#### FURUNO **CLASS A AIS (U-AIS TRANSPONDER)**

**Model FA-170**

This guide provides the basic operating procedures for this equipment. For detailed information, see the Operator's Manual. The brand and product names

mentioned in this guide are trademarks, registered trademarks or service marks of their respective holders.

> • [ALERT display]: ◄ or ► changes the or  $\blacktriangledown$  selects an alert.

### **English Operator's Guide**

### **█ Description of controls**

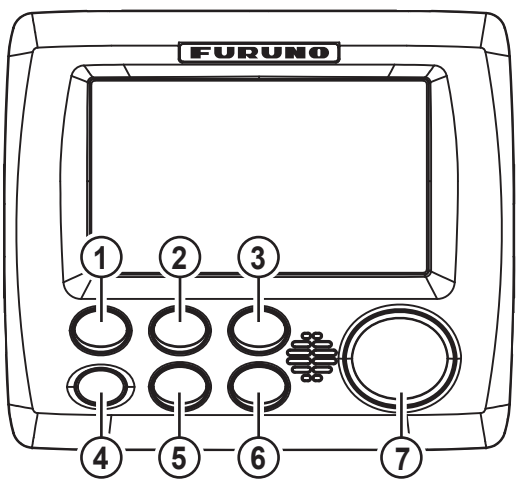

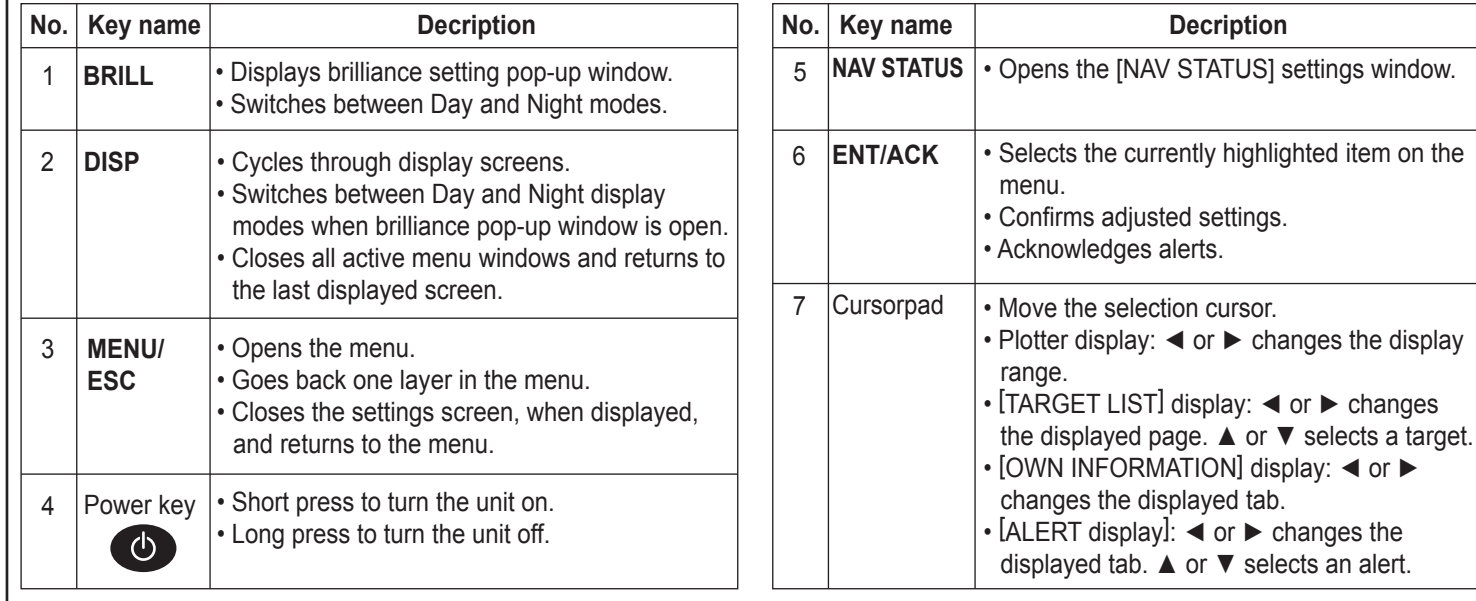

## **Display screens**

Press the **DISP** key to cycle through display screens.

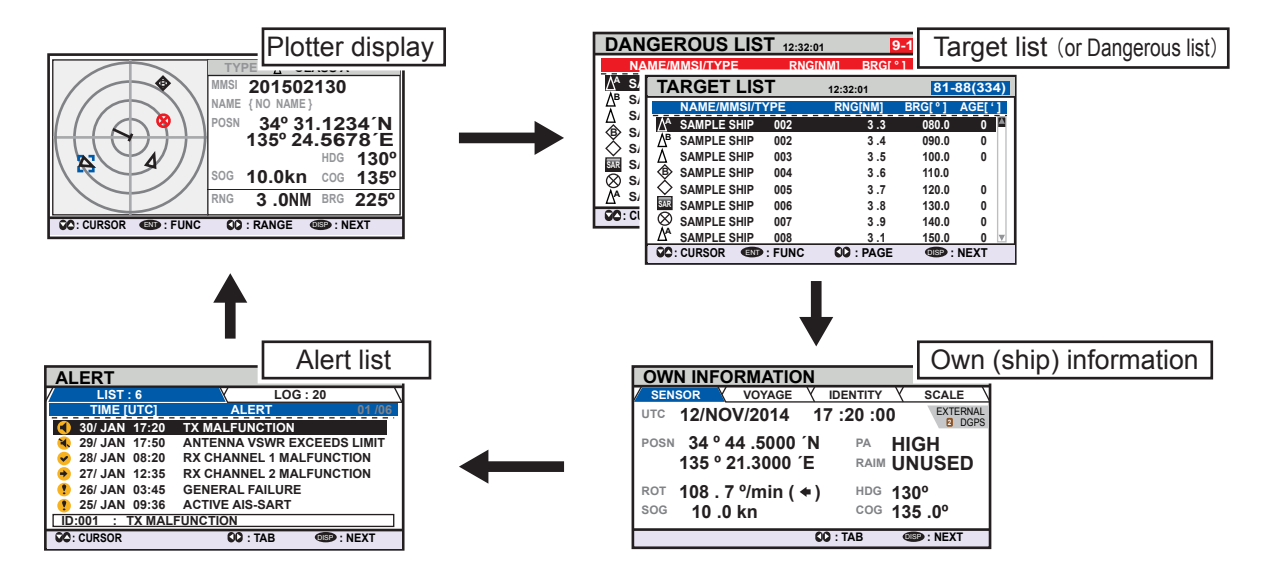

### **█ How to send a message**

This procedure applies to Class A AIS, for Inland AIS see section 2.6 of the operator's manual.

- 1. Press the **MENU/ESC** key to open the main menu.
- 2. Select [MSG]→[NEW MSG], then press the **ENT/ACK** key.

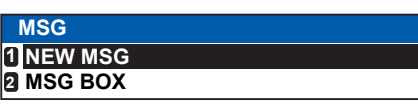

3. [MSG TYPE] is selected, press the **ENT/ACK** key.

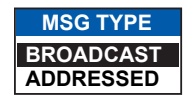

- 4. Select the appropriate message type, then press the **ENT/ACK** key. For broadcast messages, skip to step 6.
	- [BROADCAST]: Message to all vessels.
	- [ADDRESSED]: Message to specified vessel only.
- 5. Select [TO], then press the **ENT/ACK** key. Input the MMSI of the ship you wish to send this message to, then press the **ENT/ACK** key.
- 6. Select [CH] (Channel), then press the **ENT/ACK** key.

7. Select the appropriate option, then press the **ENT/ACK** key. For broadcast messages, skip to step 9.

**CH**

**BOTH A & B ONLY A ONLY B ALTERNATE**

- [BOTH A & B]: Sends the message over both channel A and channel B.
- [ONLY A]: Sends the message over channel A only.
- [ONLY B]: Sends the message over channel B only.
- [ALTERNATE]: Sends messages on alternating channels.
- 8. Select [RETRY], then press the **ENT/ACK** key. Set the retry attempts, then press the **ENT/ACK** key.
- 9. Press ▼ to highlight the message text, then press the **ENT/ACK** key.
- 10. Input the new message text, then select [<SEND MSG>] at the top right of the screen, then press the **ENT/ACK** key. A confirmation pop up appears.
- 11. Select [YES] to send the message, then press the **ENT/ACK** key.

#### **█ How to receive a message**

When a message is received, the equipment beeps and a pop up message appears on the screen. The table below lists the possible messages with a brief description.

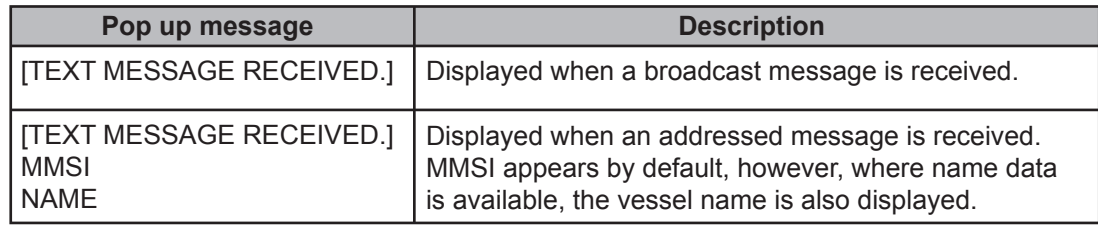

# **How to acknowledge alerts**

The buzzer sounds for equipment errors and is accompanied by a flashing indication at the bottom of the screen. Press the **ENT/ACK** key to silence the buzzer and acknowledge the alert.

If there are multiple alerts, each alert must be acknowledged individually.

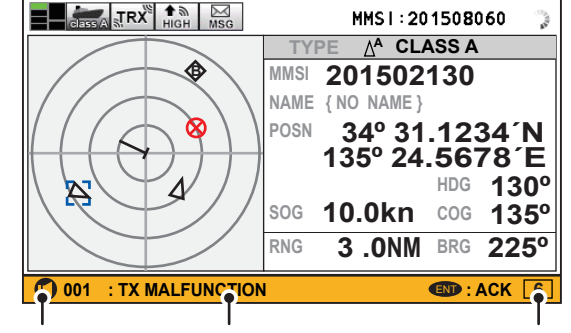

Alert icon Alert code/message Number of

unacknowledged alerts

Pub. No. MLG-44900-A (1511, GREG) FA-170

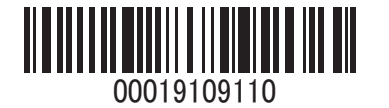